## **Tableau Quick Tips**

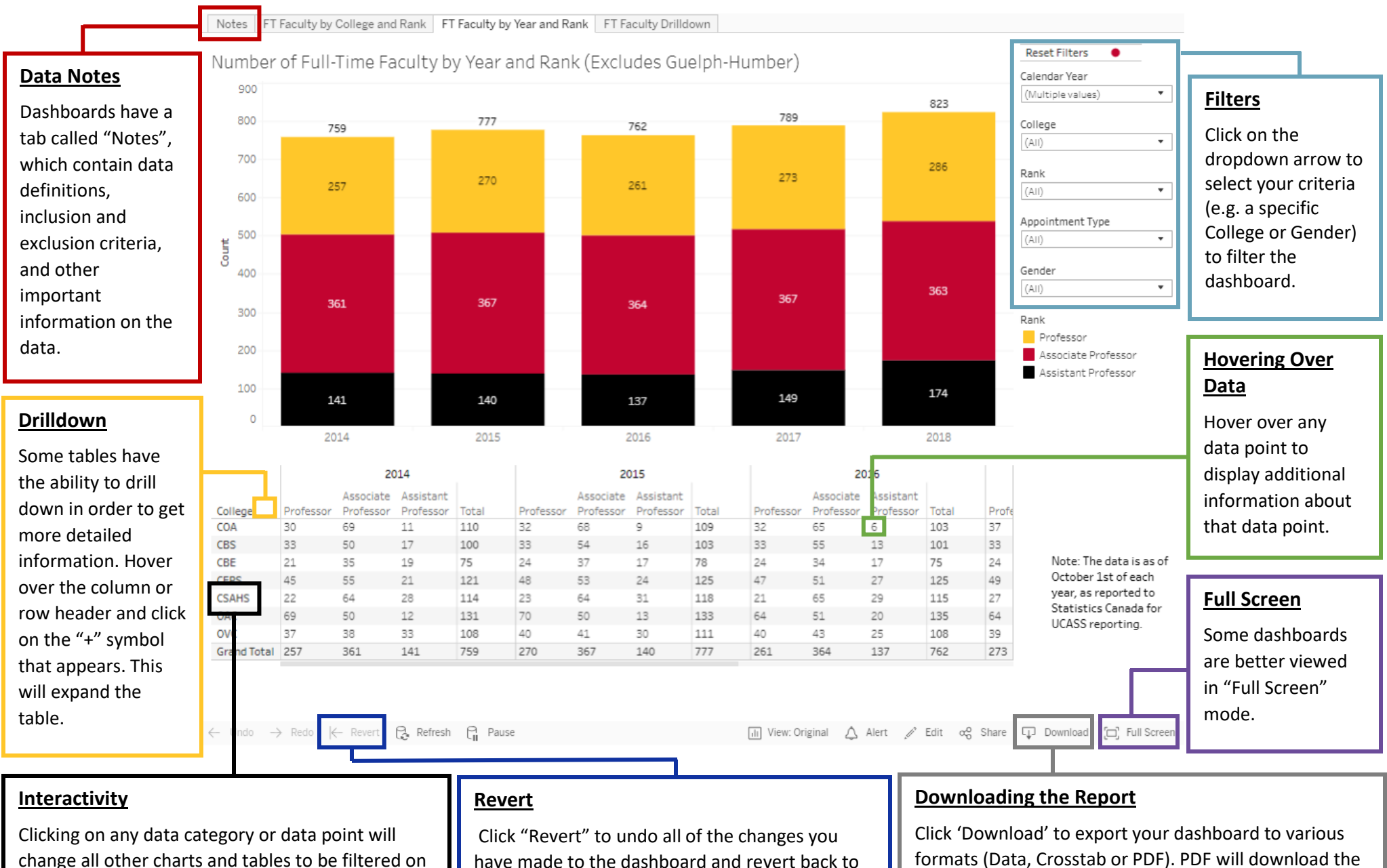

\*However, we recommend using the filters instead

your selection.

have made to the dashboard and revert back to the default dashboard and default filters.

formats (Data, Crosstab or PDF). PDF will download the dashboard as it is seen on the screen. Data and Crosstab download the data as a .csv file. Click on the data you want to download, before selecting "Download".